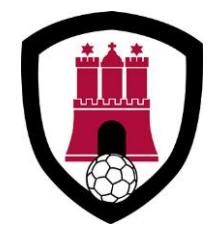

# **HAMBURGER HANDBALL-VERBAND e. V.**

Schiedsrichterausschuss **Schiedsrichterwart** 

> Stephan Kamp Schlottweg 17 25365 Sparrieshoop Mobil: 0172 – 91 91 004 kamp@hamburgerhv.de 17.08.2016

## **Anleitung für Schiedsrichter zum Ausfüllen des elektronischen Spielberichts**

Bitte geht wie folgt vor um euch vor Spielbeginn einzutragen bzw. den Spielbericht nach Spielende abzuschließen:

Hier (SR A/B) lasst Ihr durch die Z/S Eure persönlichen Daten eintragen

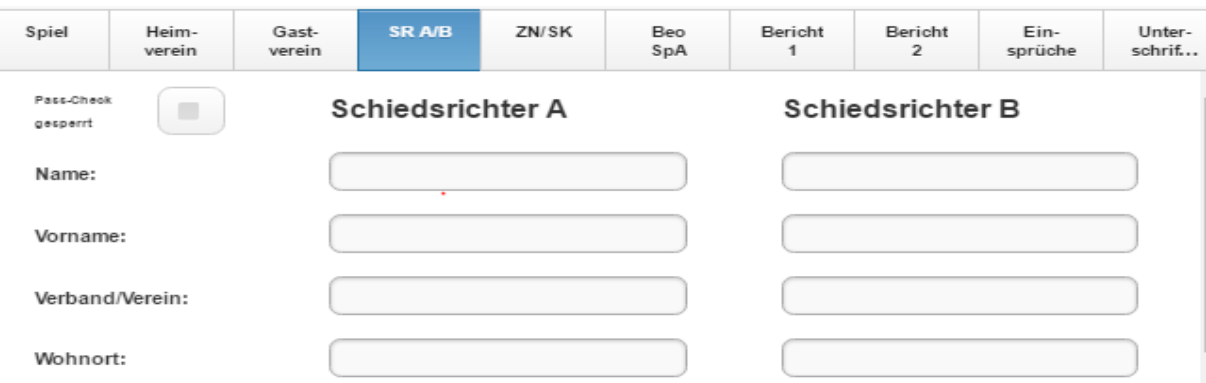

Hier bitte nur die Spielleitungsentschädigung sowie die Fahrkosten gemäß Durchführungsbestimmungen (ÖPNV Tageskarte) eintragen, z.B. 7,00€

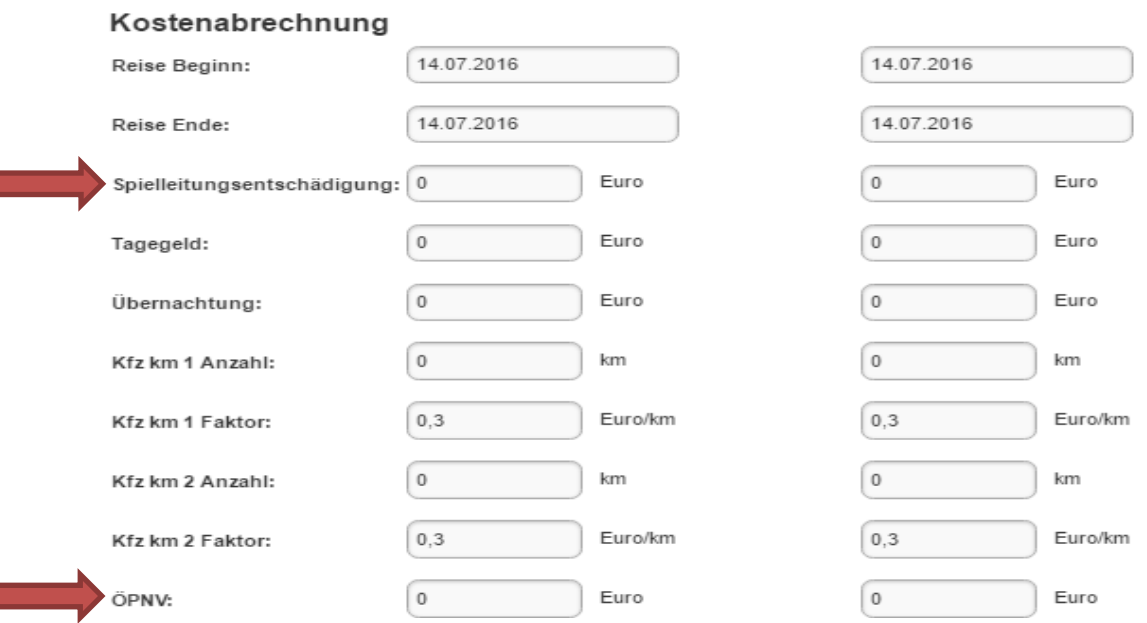

### Unter Bericht 1 müsst ihr soweit nichts ausfüllen. Sollte jedoch eine Mannschaft Haftmittel benutzen, so wird bei der verursachenden Mannschaft HAFTMITTELBENUTZUNG JA angeklickt

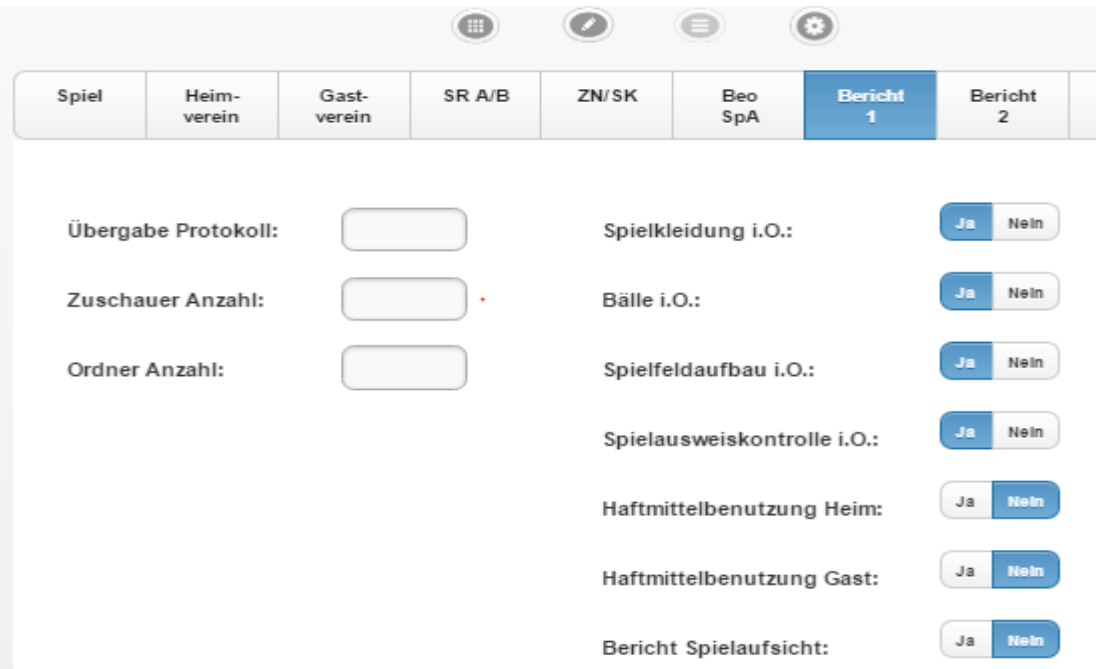

Bericht 2 ist für Disqualifikationen mit Bericht, Verletzungen, veränderte Rahmenbedingungen wie z.B. Einigung auf den/die Schiedsrichter vorgesehen. Hier gibt es bereits vorgefertigte Textbausteine, die nur ergänzt werden müssen. Sollte ein angesetzter Schiedsrichter nicht zum Spiel erscheinen und es ist eine Einigung einzutragen, so muss dieses über die Tastatur in das rechte Feld eingegeben werden. Auch alle anderen Vorkommnisse, für die es keinen Textbaustein gibt, können hier manuell eingetragen werden.

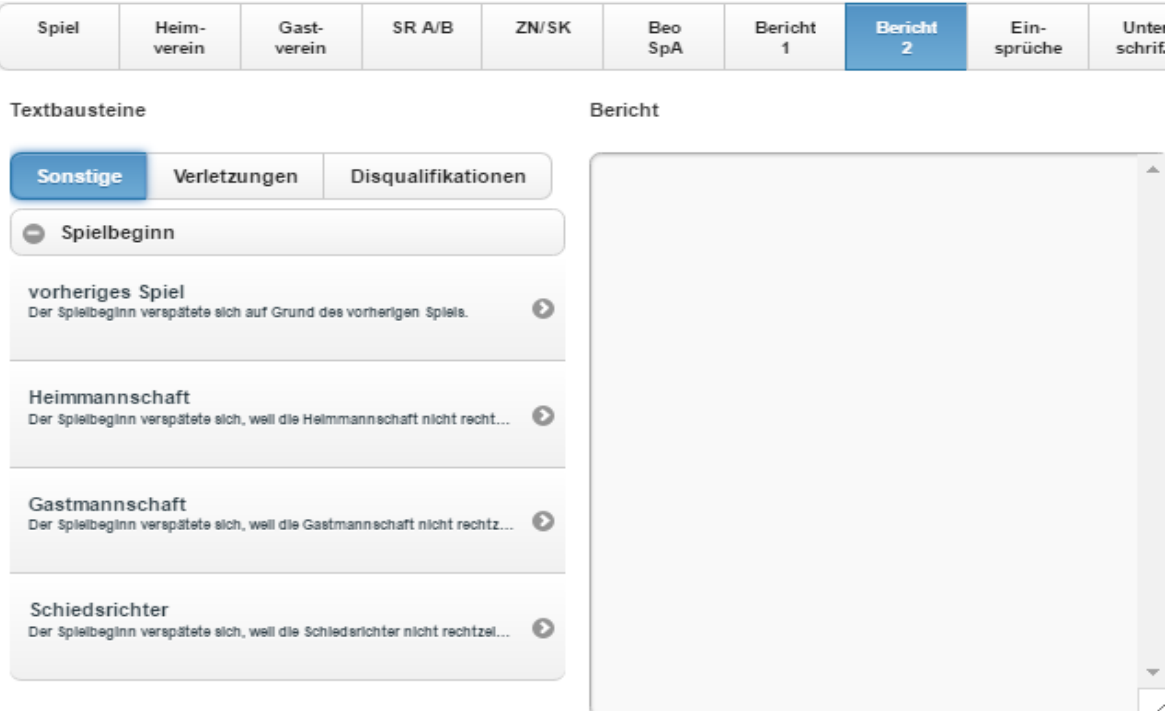

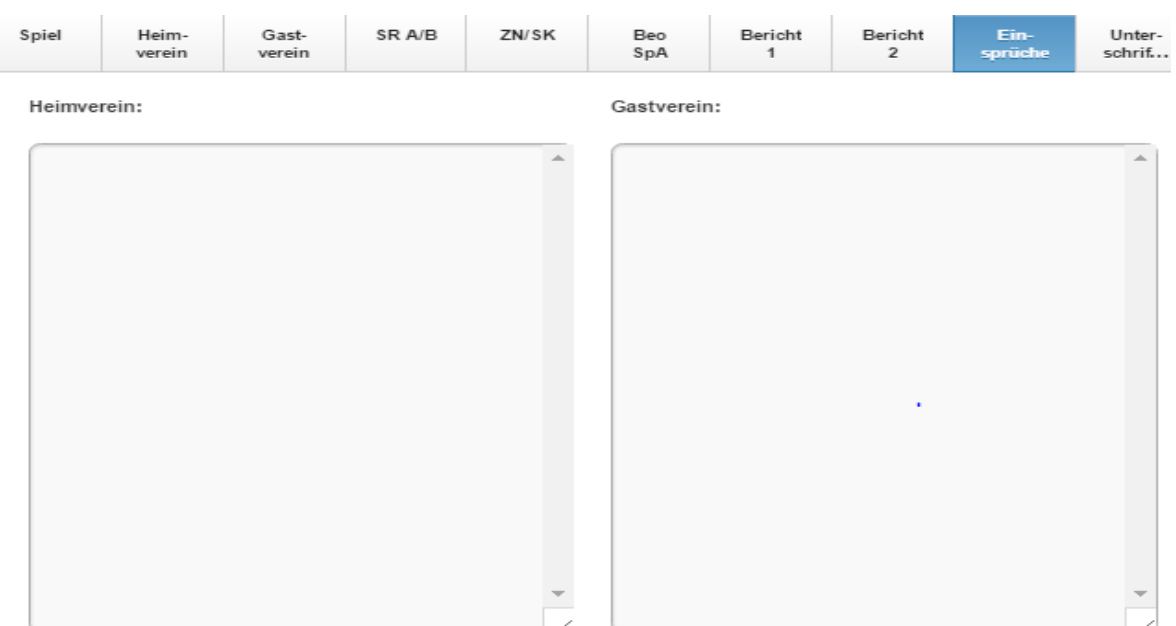

### Bei Einsprüchen tragt ihr dies bitte in das jeweilige Feld ein

Zum Schluss muss anstelle der Unterschrift nur noch die (vorher generierte) PIN eingeben. Sollte hier z.B. ein Trainer pfeifen, der keine PIN hat, so kann der Spielbericht auch ohne diese abgeschlossen werden. Bitte kontrolliert die aufgeführten Daten, bevor ihr den Spielbericht abschließt. Dann einfach nur noch auf "Spiel abschließen" klicken

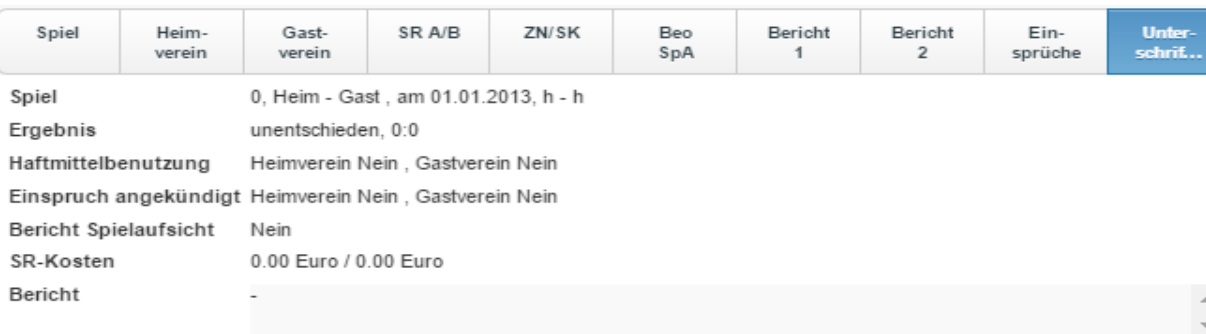

#### Pineingabe / Unterschriften

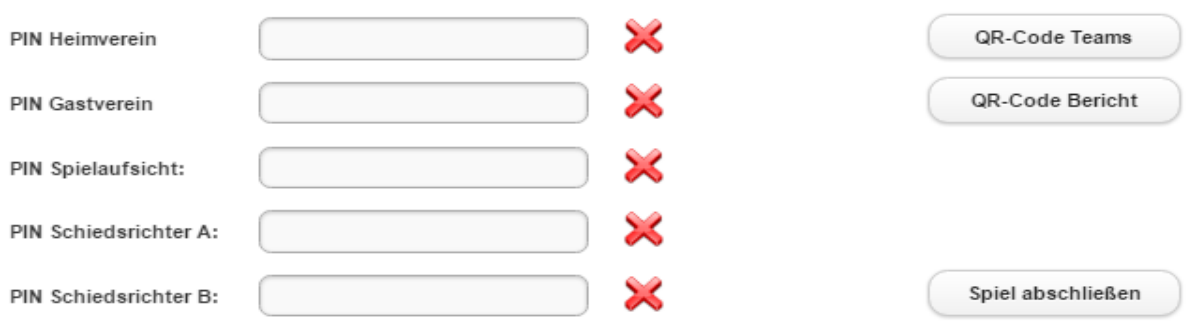